## Transfer danych z Ewidencji w zakresie zbiorowego odprowadzania ścieków (aplikacja TransGUS)

## 1. Przeznaczenie aplikacji

Aplikacja internetowa TransGUS umożliwia transfer zbiorów danych do serwera zasobowego Głównego Urzędu Statystycznego. Zbiory są przesyłane w kanale bezpiecznym SSL v.3 z zastosowaniem szyfrowania kluczem 128 bitów.

## 2. Przygotowanie zbiorów

Dane z Ewidencji w zakresie zbiorowego odprowadzania ścieków należy przekazać w formacie **TXT, XLSX, XLS** lub **CSV**.

Pliki z danymi z PKAN przed ich przesłaniem powinny zostać skompresowane do standardu **ZIP**. Należy przygotować jeden plik .zip, którego nazwa powinna identyfikować jednostkę przesyłającą dane tj.: **pkan***rrrrrrrrrrrrrr***.zip** 

gdzie:

*rrrrrrrrrrrrr* - **REGON** - czyli 14 - znakowy ciąg cyfr

W pliku .zip może być jeden plik lub wiele plików z danymi pkan (w przypadku wielu plików wymaganym jest, aby wszystkie pliki były utworzone w jednym z formatów: TXT, XLSX, XLS lub CSV)

Pliki TXT powinny być zapisane w standardzie kodowania 1250 ze znakiem tabulacji jako separator pól, a pliki CSV w standardzie 1250.

## 3. Przekazanie plików .zip

Aby przesłać plik .zip należy:

- 1) Wejść na stronę https://cs.stat.gov.pl/PKAN/ wcisnąć przycisk *Wyślij dane* i zalogować się do aplikacji TransGUS przy użyciu przekazanych z GUS danych uwierzytelniających: loginu i hasła
- 2) Wybrać opcję *Wyślij dane*

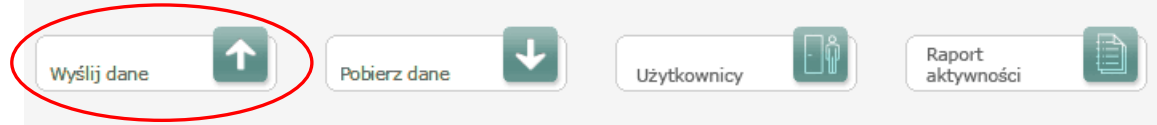

- 3) Na liście obowiązków sprawozdawczych zaznaczyć pole w wierszu dotyczącym badania "Ewidencja w zakresie zbiorowego odprowadzania ścieków", a następnie wcisnąć przycisk *Przekaż dane*
- 4) W oknie obsługi transferów wcisnąć przycisk *Wyślij plik*

5) W oknie "Import danych" wcisnąć przycisk *Przeglądaj* i wybrać z dysku komputera plik .zip do przesłania, następnie wcisnąć przycisk *Wyślij Pole opis należy pozostawić niewypełnione.*

Jeśli operacja przesłania pliku .zip zakończy się powodzeniem w oknie obsługi transferów pojawi się wpis, jednocześnie na adres email koordynatora wysłane zostanie potwierdzenie.

Dopuszczalny jest wielokrotny transfer pliku .zip, przy tym aplikacja automatycznie wykryje tę sytuację i oznaczy kolejny numer wersji w nazwie przesyłanego pliku (ostatnia wersja zostanie uznana za ostateczną).